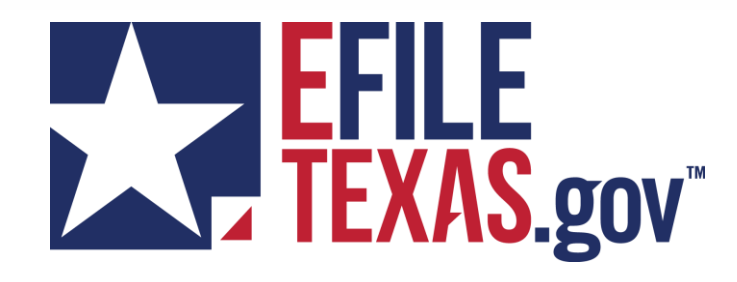

### **Auto-Accept Review & Press Review Tool**

07/01/2022

POWERED BY TYLER TECHNOLOGIES

### Auto-Accept Review vs. Press Review Tool

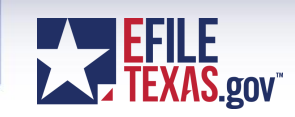

#### *Auto-Accept Review Press Review Tool*

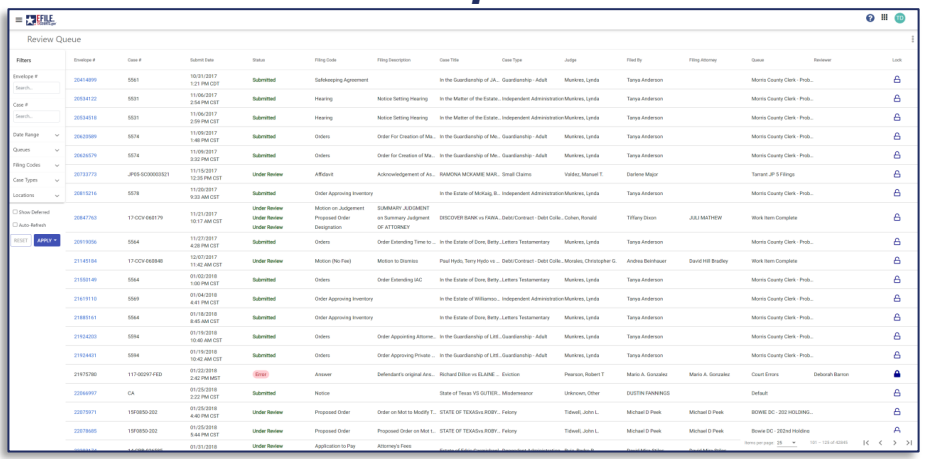

#### *Auto-Accept Review is a free, "out of the box" e-filing function that allows Clerks to automatically accept filings based on a set of conditions*

*Conditions can be configured using the same criteria that is used to define which review queues filings are routed to, allowing Clerks to configure the solution to meet their needs*

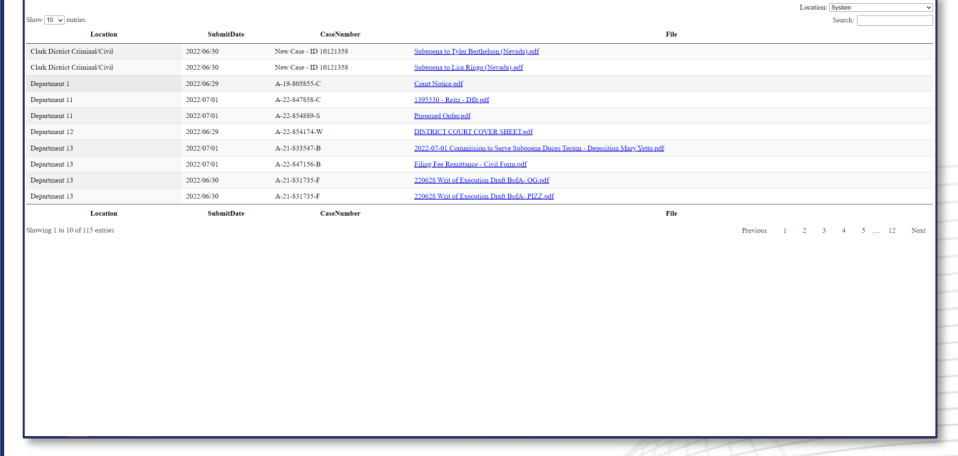

*Press Review Tool is an OCA-funded (free) application that works in conjunction with eFileTexas to provide Clerks the option to grant access to filings as soon as they are filed (prior to Clerk review)*

*Press Review Tool surfaces filings that match a state-defined configuration, allowing authorized users to access non-sensitive filings that are in a "Submitted" or "Under Review" status*

#### Auto-Accept Review

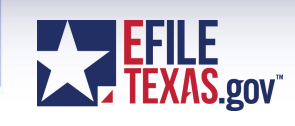

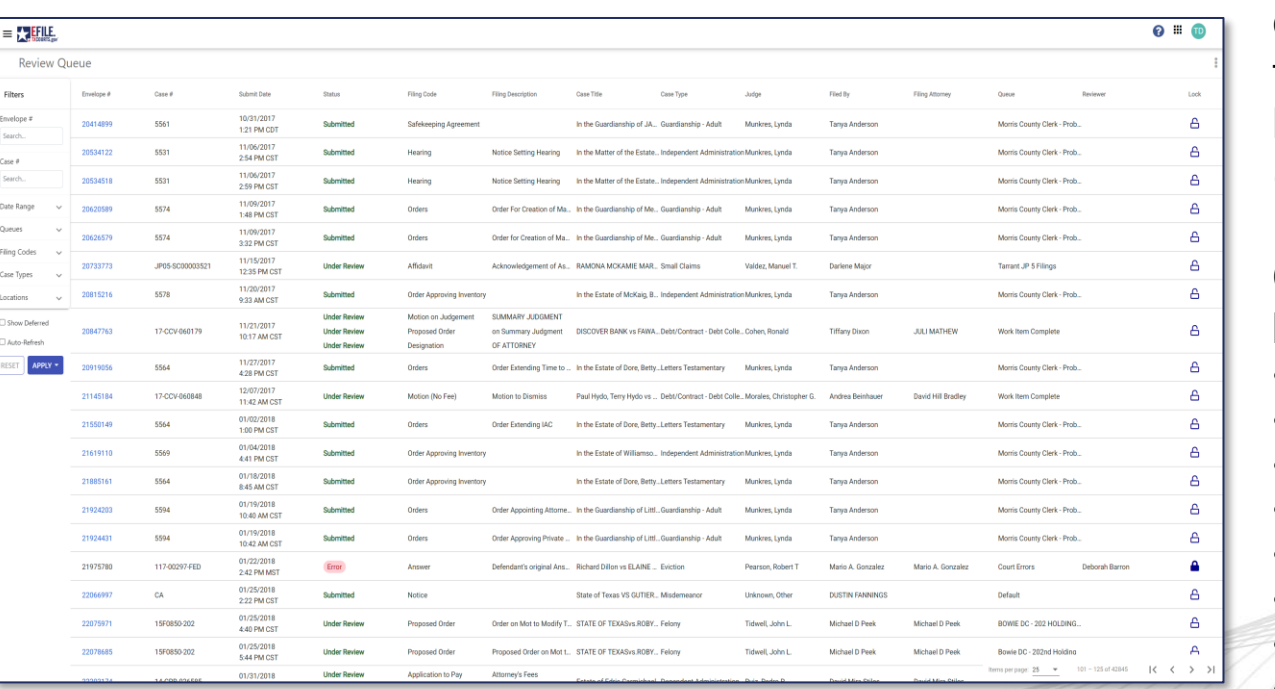

eFiling function that allows clerks to automatically accept filings if the filing matches locally-configured criteria (conditions)

Conditions can be configured based upon:

- Filing Firms
- Filing Codes
- Filings with/without Financials
- Filing Source (EFSP)
- Additional Services
- Judicial Officers
- Party Types
- And more…

Search Search **Jate Ran** -<br>Ting Coc ase Typ Show D Auto-Re RESET

#### Auto-Accept Review – How Does It Work?

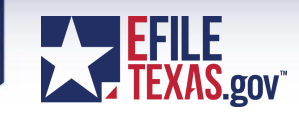

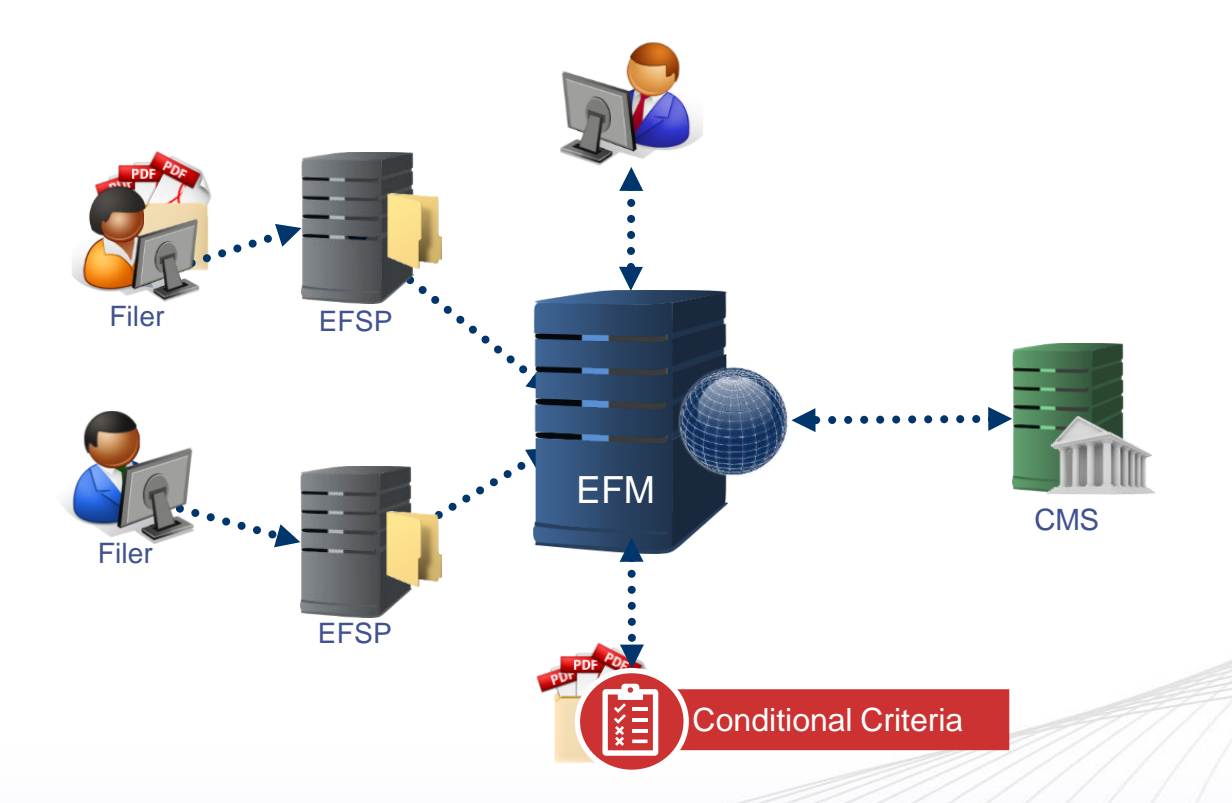

- 1. Upon submission, filings are evaluated against the locallyconfigured Auto-Review condition(s)
- 2. If the envelope details *do not* meet the Auto-Review condition(s), the envelope is routed to the appropriate review queue to be reviewed by clerk (as it is today)
- 3. If the envelope details *meets* the Auto-Review condition(s), the filings are *automatically* accepted, stamped, funds captured, and notifications sent to filers/service recipients

#### Benefits of Auto Accept

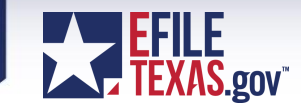

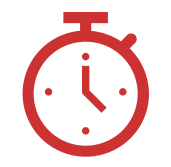

Improves Average Response Time

*Automatically accepting common, low priority filings allow Clerks to focus on more complex, high priority filings, and respond to filers faster*

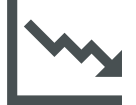

Reduces Return for Correction Rates

*Many Courts' effectiveness are measured by the percentage of accepted filings, auto acceptance improves these metrics*

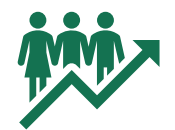

Reduces Operational **Overhead** 

*Auto acceptance removes the need for Clerk intervention, instantly increasing an office's reviewing capacity*

# The Effectiveness of Auto-Review

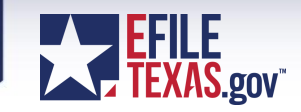

#### **Summary**

- **Courts A** and **B** use no auto-acceptance criteria
- **Court E's** Auto-Accept Review criteria automatically accepts ~60% of filings
- **Courts C** and **D's** marginal usage (5-10% of filings auto accepted) provides noticeable impact

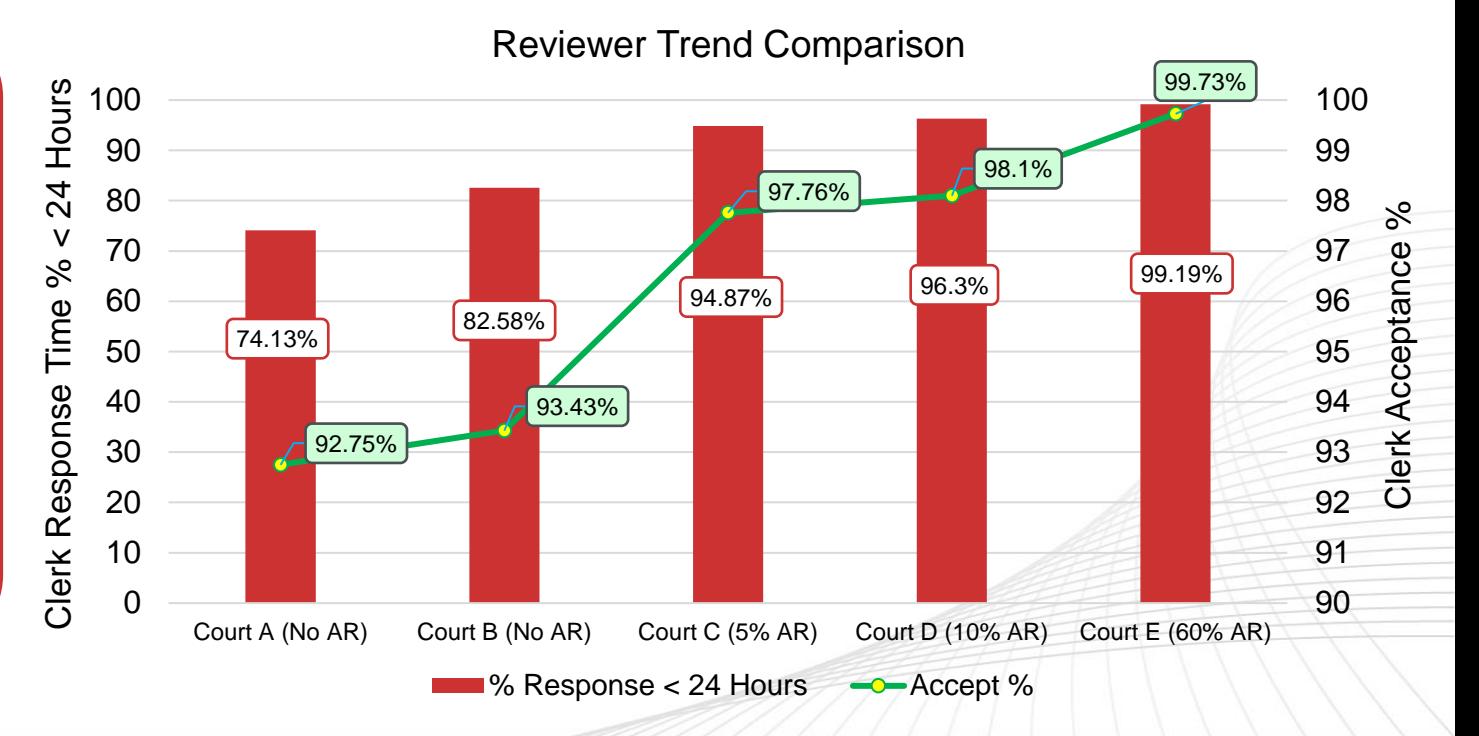

\*Example data utilizing Q4 2019 reviewer metrics

\*\*AR = Auto Review

The AR % is based on number of reviewable filings submitted vs. number of filings auto reviewed

# Auto-Accept Review - How To Get Started?

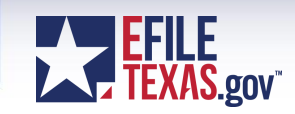

**Determine** Business **Needs** 

❖ Start with simple filing scenarios with high probability of acceptance

#### ❖ Common scenarios:

- ➢ Filings from Gov. Agencies or specialized Firms (e.g. Linebarger)
- ➢ Subsequent, no fee filings

#### Design Auto Accept Criteria

- ❖ Auto Review conditions commonly include a combination of:
	- Case Category
	- ➢ Case Type
	- ➢ Filing Code
	- $\triangleright$  Filing Firm
	- **Optional Services**
	- ➢ Document Type
	- ➢ Payment Type
- ❖ Auto Review feature is configurable by node/court location

#### Submit eSolutions Support Ticket

- ❖ Allow 2-3 business weeks for setup, testing, and promotion to production
- ❖ More complex conditions may take longer
- ❖ Consultation appointment can be scheduled via Support, or contact out to eSolutions CSAM

### Press Review Tool

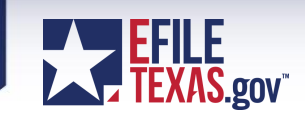

Solution that allows clerks to make e-Filed materials immediately available to the press and other authorized stakeholders

- Records can be made available based upon:
- Case Type Codes
- Number of Days
- Filing States (Statuses)
- Security Groups
- Document Types

Statewide standard (baseline)configuration defined by the OCA

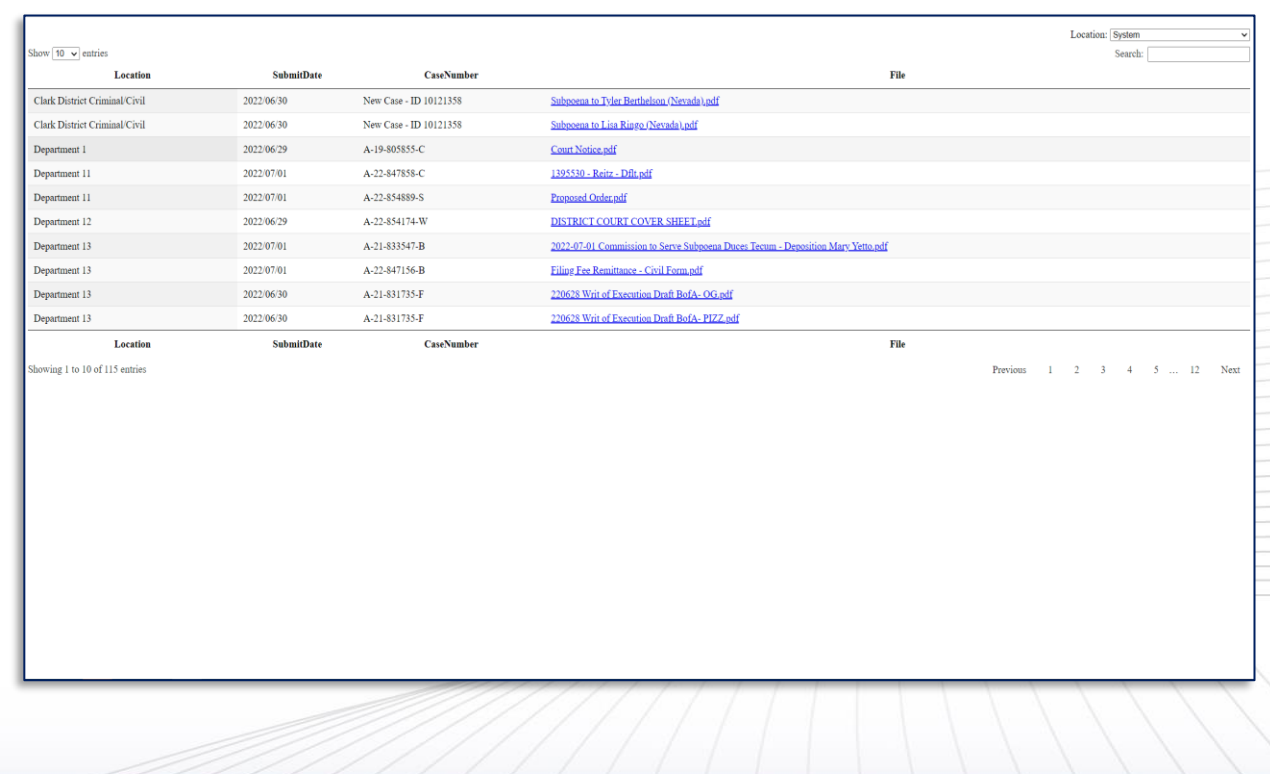

### Press Review Tool – How Does It Work?

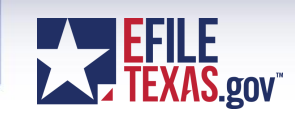

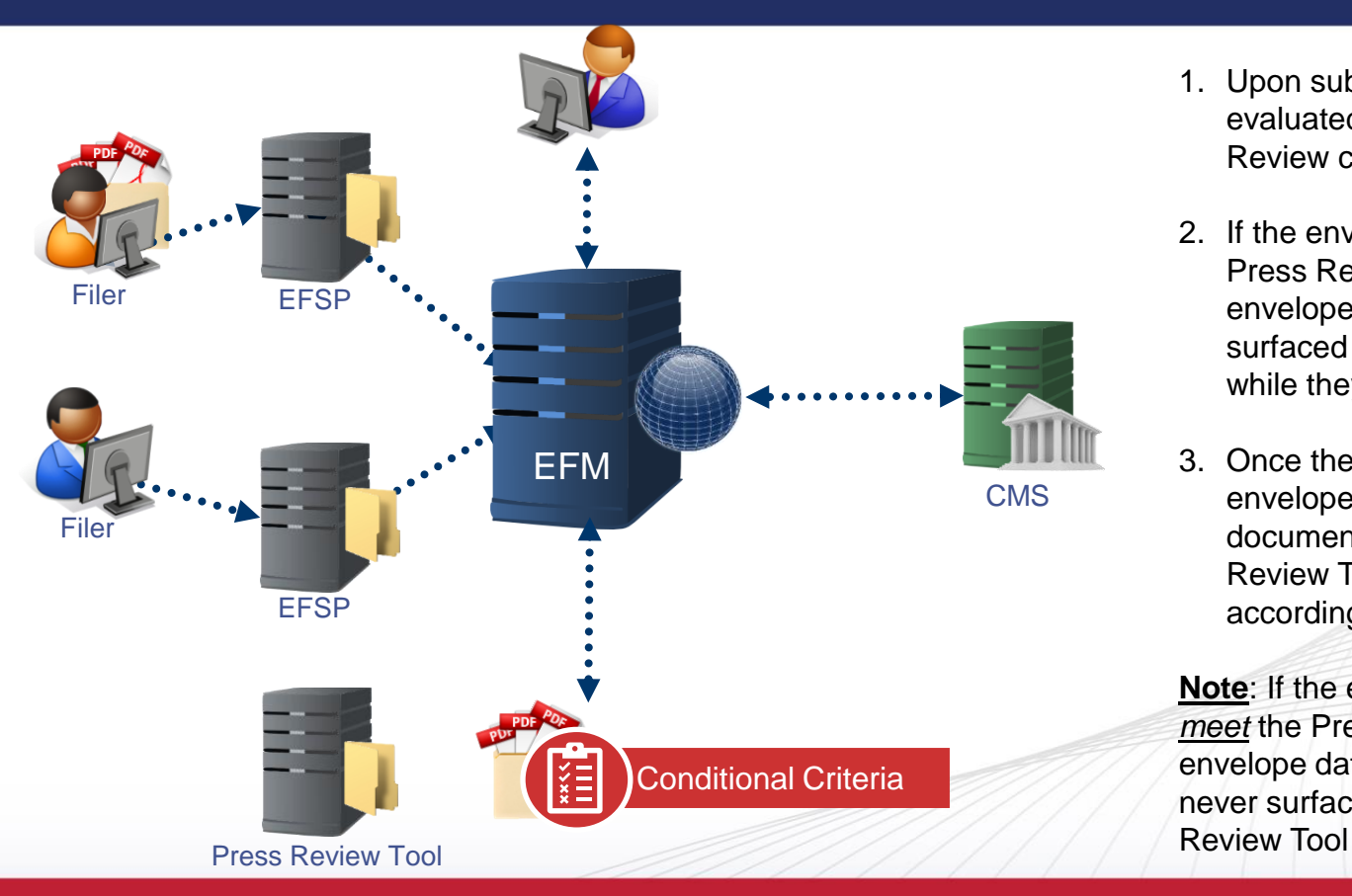

- 1. Upon submission, filings are evaluated against the Press Review condition(s)
- 2. If the envelope details *meet* the Press Review conditions, the envelope data and document are surfaced in the Press Review Tool while they await Clerk review
- 3. Once the Clerk takes action on the envelope, the envelope data and document are removed from Press Review Tool and are processed accordingly

**Note**: If the envelope details *do not meet* the Press Review conditions, the envelope data and documents are never surfaced within the Press

# Press Review Tool – Statewide Configuration

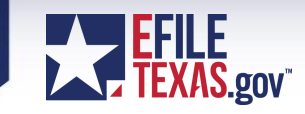

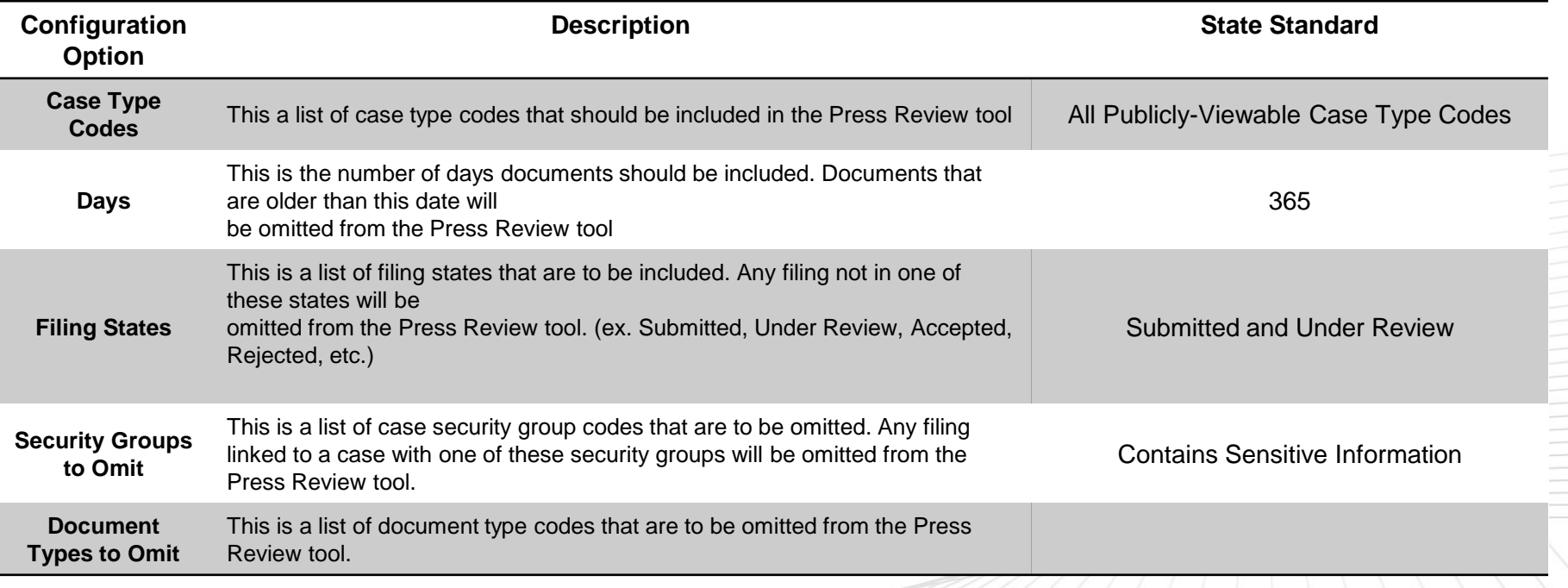

# Press Review Tool – How to Get Started?

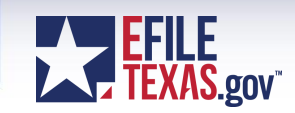

**Review Statewide Baseline** 

- ❖ Review statewide baseline configuration
- ❖ Modify Case Types, Document Types or Case Security groups (if needed)

*\*Filing States and Number of Days will be set to baseline standards.*

**Determine** Access

- Create generic credentials (Username/Password) to provide authorized users access to the Press Review Tool
- ❖ Provide additional usernames (emails) that have authorization to access Press Review Tool

#### Submit eSolutions Support Ticket

- ❖ Submit your configurations and
- ❖ Allow 2 6 weeks for setup, testing, and promotion to production
- ❖ Consultation appointment can be scheduled via Support, or contact your eSolutions CSAM

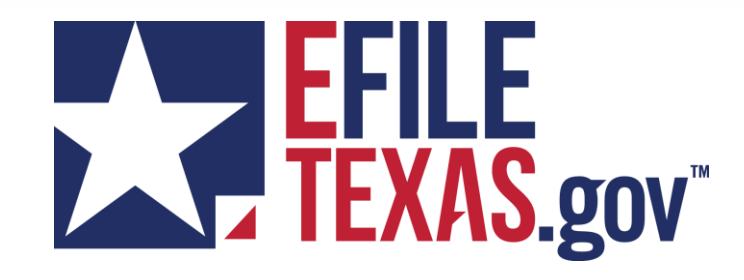

# **Appendix**

POWERED BY TYLER TECHNOLOGIES